## 為何我的 PC / ISaGRAF 無法正常連上 ISaGRAF PAC ?

by [chun@icpdas.com](mailto:chun@icpdas.com)

有時當使用 PC / ISaGRAF 的 debugger 視窗來連到 ISaGRAF 控制器時, 會彈出一個類似如 "Can not link ..." 或 "Can not download" 或 "Can not find BMP ..." 或 其它的警告視窗.

要解決此問題, 請操作以下 步驟.

1. 首先關閉全部的 ISaGRAF 視窗. 然後同時按住 "Ctrl" 與 "Alt" 鍵, 再按下 "Delete" 鍵去 開啟 工作管理員視窗.

2. 將所有 "記憶體使用量" 顯示為 空白 的 程序 結束掉. 然後運行 ISaGRAF 再去連 controller 一次.

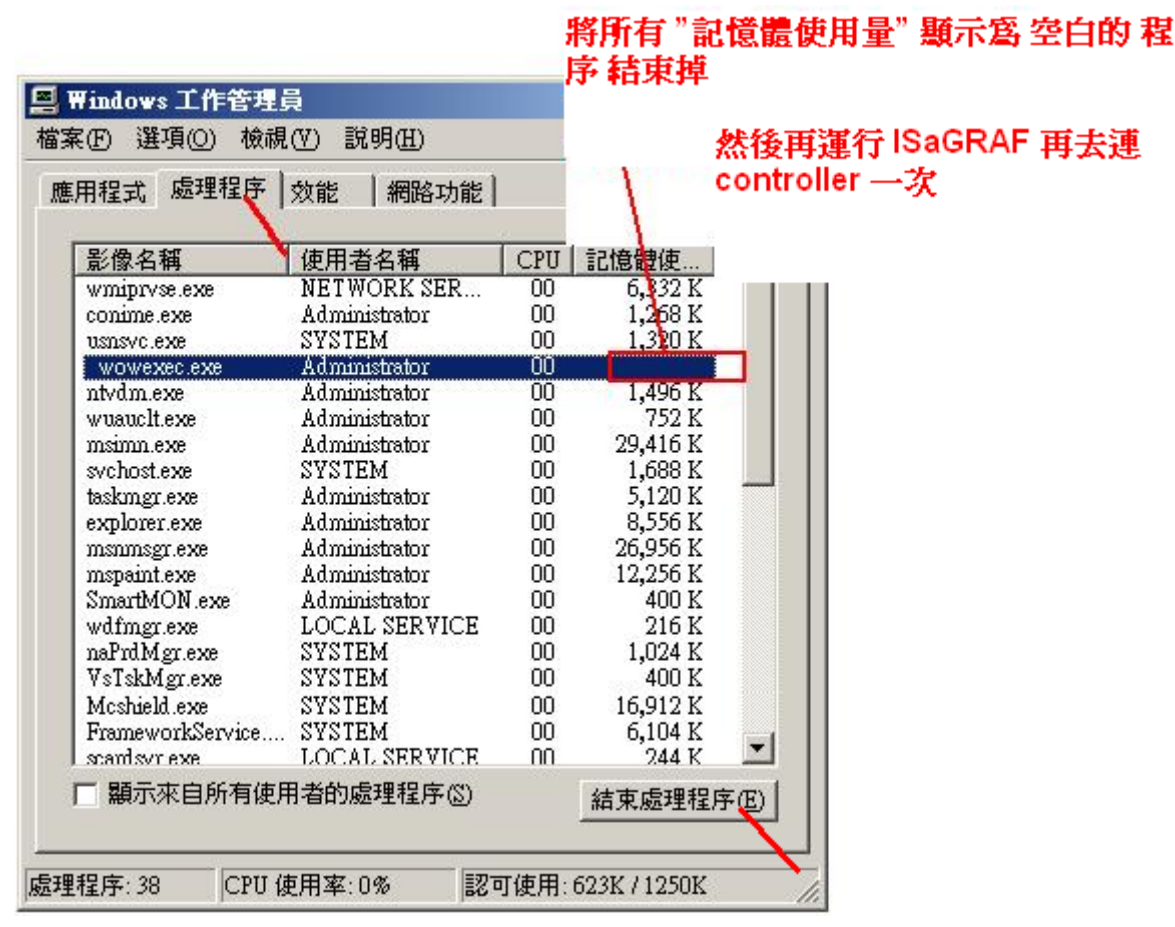

3. 如果仍是連不上且是使用 Ethernet 來連的, 請檢查查你的 PC 的 IP 與 Mask 設定是否跟控 制器的設定是在同一個網段 內. 例如, PC (IP , Mask) = (192.168.**1**.2 , 255.255.255.0) 無法連 上控制器 = (192.168.**3.**5 , 255.255.255.0) . 但可以連上控制器 = (192.168.**1**.5 , 255.255.255.0)

4. 如果仍是連不上且是使用 RS-232 來連的, 請檢查查 查 RS-232 通訊線是否正確, 與 PC 是 否選對正確的 RS-232 串口 (COM1 ~ COM9) 來連.

5. 如果以上都不行, 請重新開機你的 PC, 再試一次.